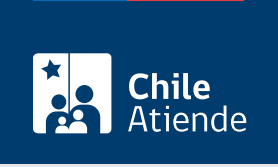

Información proporcionada por Superintendencia de Salud

# Solicitud de designación del tercer prestador para beneficiarios y beneficiarias AUGE

Última actualización: 04 abril, 2024

# Descripción

Permite solicitar a la Superintendencia de Salud la designación del tercer prestador ante el incumplimiento de la garantía de oportunidad que entrega el [sistema de Garantías Explícitas en Salud \(GES\)](/var/www/chileatiende/public/fichas/2464-plan-auge-ges), según los plazos establecidos para la prestación.

Revise más información sobre qué hacer si un prestador de la red GES no cumple con los plazos para atender a un o una [paciente Fonasa](http://www.supersalud.gob.cl/consultas/667/w3-article-4611.html) o [de Isapre](http://www.supersalud.gob.cl/consultas/667/w3-propertyvalue-3467.html#recuadros_articulo_5078_9).

El trámite se puede realizar durante todo el año en el sitio web, oficinas y correo postal de la Superintendencia de Salud .

## ¿A quién está dirigido?

Para todas las personas beneficiarias del [AUGE-GES](/var/www/chileatiende/public/fichas/2464-plan-auge-ges) que cumplan los siguientes requisitos:

- Haber reclamado el incumplimiento de ese prestador en la aseguradora (Isapre o Fonasa).
- Haber solicitado un segundo prestador a la Isapre o Fonasa.

## ¿Qué necesito para hacer el trámite?

- [Formulario de reclamos completado con la información solicitada y firmado por la persona reclamante](http://www.supersalud.gob.cl/servicios/669/articles-6018_formulario.pdf) [y/o por quien la representa.](http://www.supersalud.gob.cl/servicios/669/articles-6018_formulario.pdf)
- Documento de designación del segundo prestador entregado por la aseguradora.
- Si realiza el trámite en línea, puede acceder con su [ClaveÚnica](/var/www/chileatiende/public/fichas/11331-obtener-la-clave-unica) o datos de su cédula de identidad.

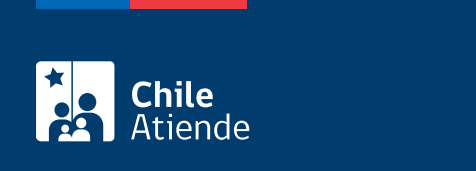

No tiene costo.

## ¿Cómo y dónde hago el trámite?

En línea:

- 1. Reúna los antecedentes requeridos.
- 2. Haga clic en "Ir al trámite en línea".
- 3. Una vez en el sitio web de la institución, seleccione el medio de ingreso:
	- 1. Si tiene [ClaveÚnica:](/var/www/chileatiende/public/fichas/11331-obtener-la-clave-unica) escriba su RUN y ClaveÚnica, y haga clic en "Continuar".
	- 2. Si no tiene ClaveÚnica: escriba su RUT y número de documento de la cédula de identidad, luego haga clic en "Ingresar".
- 4. Si ingresa por primera vez, deberá incorporar los datos solicitados para crear su perfil de usuario o usuaria.
- 5. En la sección de servicios disponibles, seleccione "Ingreso de reclamos".
- 6. A continuación, ingrese a la opción que corresponda (Reclamar contra una Isapre o Reclamar contra el Fondo Nacional de Salud, Fonasa).
- 7. En el paso siguiente, marque la casilla "Acepto términos y condiciones", y haga clic en "Comenzar reclamo".
- 8. Seleccione "Aseguradora o Isapre/Fonasa", y haga clic en "Siguiente".
- 9. Elija la alternativa que corresponda: reclamo por mí (o mis cargas) o reclamo por otro. Seleccione "Siguiente".
- 10. Complete todos los datos solicitados en el formulario, y haga clic en "Enviar".
- 11. Como resultado del trámite, habrá presentado su reclamo en la Superintendencia de Salud. Al finalizar recibirá en su correo electrónico la confirmación del ingreso y el número de reclamo correspondiente.

### En oficina:

- 1. Reúna los antecedentes requeridos.
- 2. Diríjase a la oficina de atención de público de la Superintendencia de Salud ubicada en [avenida](https://goo.gl/maps/KkFoqpuej45mPJNW7) [Libertador Bernardo O'Higgins 1449, torre 2, local 12, Santiago, región Metropolitana.](https://goo.gl/maps/KkFoqpuej45mPJNW7) [Revise el](http://www.supersalud.gob.cl/664/w3-channel.html) [horario de atención en el sitio web de la Superintendencia de Salud](http://www.supersalud.gob.cl/664/w3-channel.html).
- 3. En otras regiones, acuda a la [agencia regional](http://www.supersalud.gob.cl/portal/w3-propertyvalue-6116.html) más cercana.
- 4. Explique el motivo de su visita: solicitar la designación del tercer prestador para beneficiarios y beneficiarias AUGE.
- 5. Entregue los antecedentes requeridos.
- 6. Como resultado del trámite, habrá presentado su reclamo en la Superintendencia de Salud.

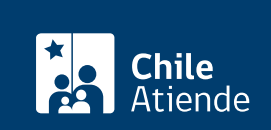

- 1. Reúna los antecedentes requeridos.
- 2. Envíelos en un sobre a la oficina de atención de público de la Superintendencia de Salud, avenida Libertador Bernardo O'Higgins 1449, torre 2, local 12, Santiago, región Metropolitana. También puede enviarlos a una de las [agencias regionales](http://www.supersalud.gob.cl/portal/w3-propertyvalue-6116.html) de la Superintendencia de Salud.
- 3. Como resultado del trámite, habrá presentado su reclamo en la Superintendencia de Salud.

#### Link de trámite en línea:

[https://www.chileatiende.gob.cl/fichas/3529-solicitud-de-designacion-del-tercer-prestador-para-beneficiarios](https://www.chileatiende.gob.cl/fichas/3529-solicitud-de-designacion-del-tercer-prestador-para-beneficiarios-y-beneficiarias-auge)[y-beneficiarias-auge](https://www.chileatiende.gob.cl/fichas/3529-solicitud-de-designacion-del-tercer-prestador-para-beneficiarios-y-beneficiarias-auge)